# Oracle® Retail Brand Compliance Management Cloud Service Release Readiness Guide

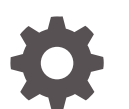

Release 19.1 F35170-01 October 2020

ORACLE

Oracle Retail Brand Compliance Management Cloud Service Release Readiness Guide, Release 19.1

F35170-01

Copyright © 2020, Oracle and/or its affiliates. All rights reserved.

This software and related documentation are provided under a license agreement containing restrictions on use and disclosure and are protected by intellectual property laws. Except as expressly permitted in your license agreement or allowed by law, you may not use, copy, reproduce, translate, broadcast, modify, license, transmit, distribute, exhibit, perform, publish, or display any part, in any form, or by any means. Reverse engineering, disassembly, or decompilation of this software, unless required by law for interoperability, is prohibited.

The information contained herein is subject to change without notice and is not warranted to be error-free. If you find any errors, please report them to us in writing.

If this is software or related documentation that is delivered to the U.S. Government or anyone licensing it on behalf of the U.S. Government, then the following notice is applicable:

U.S. GOVERNMENT END USERS: Oracle programs (including any operating system, integrated software, any programs embedded, installed or activated on delivered hardware, and modifications of such programs) and Oracle computer documentation or other Oracle data delivered to or accessed by U.S. Government end users are "commercial computer software" or "commercial computer software documentation" pursuant to the applicable Federal Acquisition Regulation and agency-specific supplemental regulations. As such, the use, reproduction, duplication, release, display, disclosure, modification, preparation of derivative works, and/or adaptation of i) Oracle programs (including any operating system, integrated software, any programs embedded, installed or activated on delivered hardware, and modifications of such programs), ii) Oracle computer documentation and/or iii) other Oracle data, is subject to the rights and limitations specified in the license contained in the applicable contract. The terms governing the U.S. Government's use of Oracle cloud services are defined by the applicable contract for such services. No other rights are granted to the U.S. Government.

This software or hardware is developed for general use in a variety of information management applications. It is not developed or intended for use in any inherently dangerous applications, including applications that may create a risk of personal injury. If you use this software or hardware in dangerous applications, then you shall be responsible to take all appropriate fail-safe, backup, redundancy, and other measures to ensure its safe use. Oracle Corporation and its affiliates disclaim any liability for any damages caused by use of this software or hardware in dangerous applications.

Oracle and Java are registered trademarks of Oracle and/or its affiliates. Other names may be trademarks of their respective owners.

Intel and Intel Inside are trademarks or registered trademarks of Intel Corporation. All SPARC trademarks are used under license and are trademarks or registered trademarks of SPARC International, Inc. AMD, Epyc, and the AMD logo are trademarks or registered trademarks of Advanced Micro Devices. UNIX is a registered trademark of The Open Group.

This software or hardware and documentation may provide access to or information about content, products, and services from third parties. Oracle Corporation and its affiliates are not responsible for and expressly disclaim all warranties of any kind with respect to third-party content, products, and services unless otherwise set forth in an applicable agreement between you and Oracle. Oracle Corporation and its affiliates will not be responsible for any loss, costs, or damages incurred due to your access to or use of third-party content, products, or services, except as set forth in an applicable agreement between you and Oracle.

## **Contents**

## 1 [Feature Summary](#page-5-0)

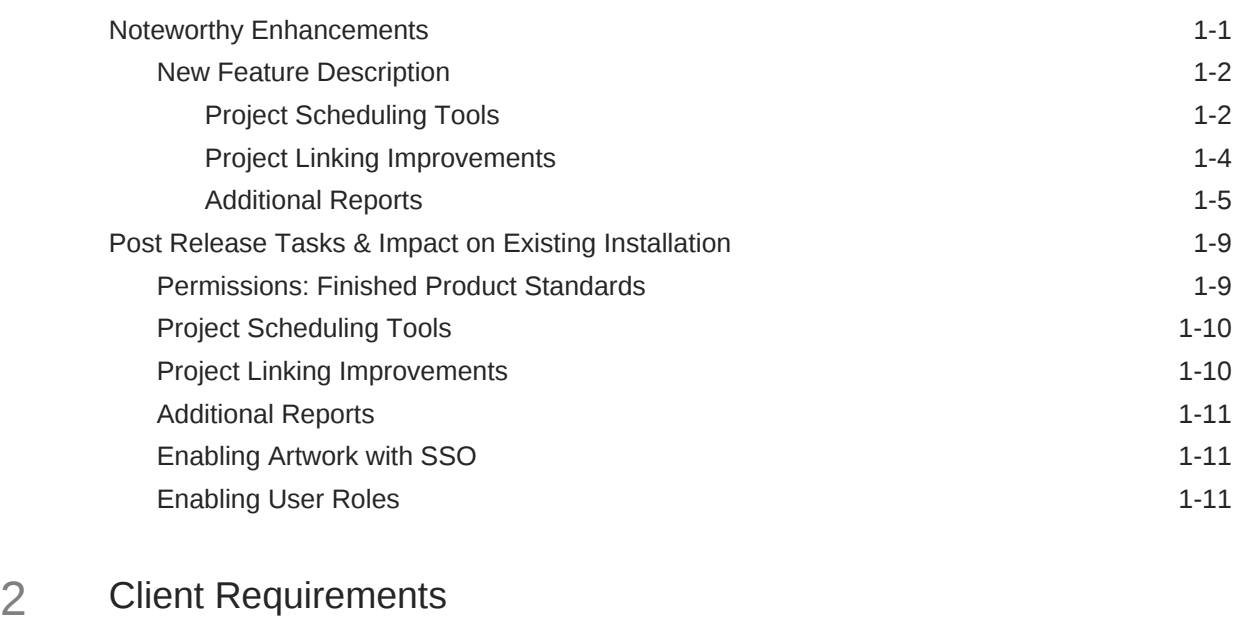

[Client System Requirements 2-1](#page-16-0)

## 3 [Noteworthy Resolved Issues](#page-17-0)

## 4 [Deprecated Features](#page-25-0)

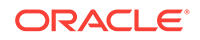

## Preface

This guide outlines the information you need to know about Oracle Retail Brand Compliance Management Cloud Service new or improved functionality in this update, and describes any tasks you might need to perform for the update. Each section includes a brief description of the feature, the steps you need to take to enable or begin using the feature, any tips or considerations that you should keep in mind, and the resources available to help you.

#### **Audience**

This document is intended for the users and administrators of the Oracle Retail Brand Compliance Management Cloud Service.

#### **Documentation Accessibility**

For information about Oracle's commitment to accessibility, visit the Oracle Accessibility Program website at [http://www.oracle.com/pls/topic/lookup?](http://www.oracle.com/pls/topic/lookup?ctx=acc&id=docacc) [ctx=acc&id=docacc](http://www.oracle.com/pls/topic/lookup?ctx=acc&id=docacc)

#### **Access to Oracle Support**

Oracle customers that have purchased support have access to electronic support through My Oracle Support. For information, visit [http://www.oracle.com/pls/topic/](http://www.oracle.com/pls/topic/lookup?ctx=acc&id=info) [lookup?ctx=acc&id=info](http://www.oracle.com/pls/topic/lookup?ctx=acc&id=info) or visit<http://www.oracle.com/pls/topic/lookup?ctx=acc&id=trs> if you are hearing impaired.

#### **Customer Support**

To contact Oracle Customer Support, access My Oracle Support at the following URL:

#### <https://support.oracle.com>

When contacting Customer Support, please provide the following:

- Product version and program/module name
- Functional and technical description of the problem (include business impact)
- Detailed step-by-step instructions to re-create
- Exact error message received
- Screen shots of each step you take

#### **Oracle Help Center (docs.oracle.com)**

Oracle Retail product documentation is available on the Oracle Help Center at [https://](http://docs.oracle.com/en/industries/retail/) [docs.oracle.com/en/industries/retail/index.html](http://docs.oracle.com/en/industries/retail/).

(Data Model documents can be obtained through My Oracle Support.)

#### **Comments and Suggestions**

Please give us feedback about Oracle Retail Help and Guides. You can send an email to: retail-doc\_us@oracle.com

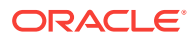

#### **Oracle Retail Cloud Services and Business Agility**

Oracle Retail Brand Compliance Management Cloud Service is hosted in the Oracle Cloud with the security features inherent to Oracle technology and a robust data center classification, providing significant uptime. The Oracle Cloud team is responsible for installing, monitoring, patching, and upgrading retail software.

Included in the service is continuous technical support, access to software feature enhancements, hardware upgrades, and disaster recovery. The Cloud Service model helps to free customer IT resources from the need to perform these tasks, giving retailers greater business agility to respond to changing technologies and to perform more value-added tasks focused on business processes and innovation.

Oracle Retail Software Cloud Service is acquired exclusively through a subscription service (SaaS) model. This shifts funding from a capital investment in software to an operational expense. Subscription-based pricing for retail applications offers flexibility and cost effectiveness.

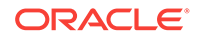

# <span id="page-5-0"></span>1 Feature Summary

This chapter describes the feature enhancements in this release.

## Noteworthy Enhancements

This guide outlines the information you need to know about new or improved functionality in the Oracle Retail Brand Compliance Management Cloud Service update and describes any tasks you might need to perform for the update. Each section includes a brief description of the feature, the steps you need to take to enable or begin using the feature, any tips or considerations that you should keep in mind, and the resources available to help you.

#### **Note:**

Where new fields, User Interface (UI) changes, or glossary entries are introduced as part of a change, the portal owner may need to apply their own translations of the core system text.

#### **Column Definitions**

- **Feature:** Provides a description of the feature being delivered.
- **Module Impacted:** Identifies themodule impacted associated with the feature, if any.
- **Scale:** Identifies the size of the feature. Options are:
	- **Small:** These UI or process-based features are typically comprised of minor field, validation, or program changes. There fore, the potential impact to users is minimal.
	- **Large:** These UI or process-based features have more complex designs. Therefore, the potential impact to users is higher.
- **Delivered:** Is the new feature available for use immediately after upgrade or must the feature be enabled or configured? If no, the feature is non-disruptive to end users and action is required (detailed steps below) to make the feature ready to use.
- **Customer Action Required:** You must take action before these features can be used. These features are delivered disabled and you choose if and when to enable them.

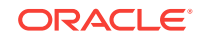

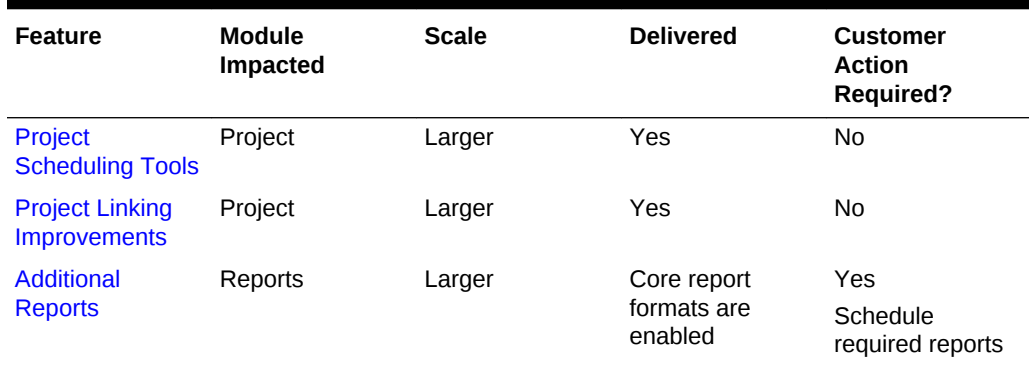

#### <span id="page-6-0"></span>**Table 1-1 Noteworthy Enhancements**

## New Feature Description

This section describes the new features.

### Project Scheduling Tools

A new multiple project update wizard provides a method of updating and scheduling projects in a single process, including the following features:

- Add Activities
- Remove Activities
- Amend Activity Duration
- Set Project Start/End Date
- Schedult Project

A **Schedule Projects** option opens a dialog box with filtering options to search for the projects to be actioned.

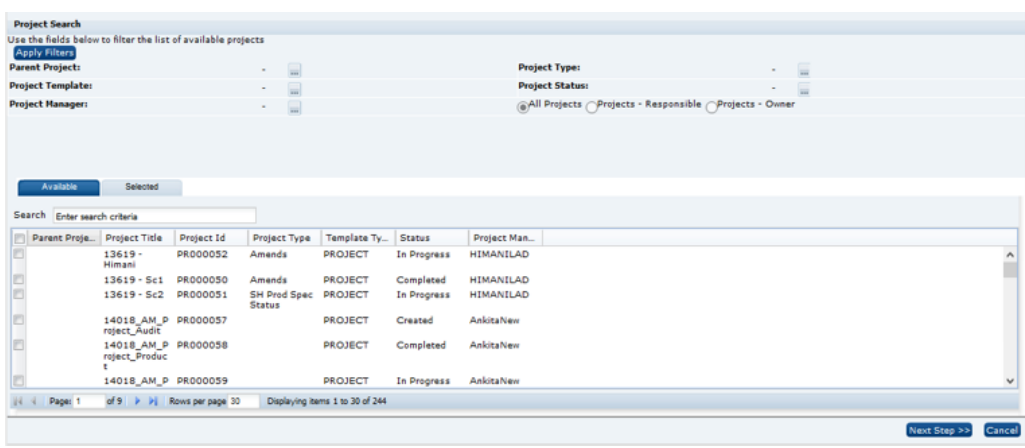

Clicking Next Step presents a page of the actions to be applied to the selected projects.

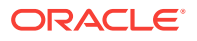

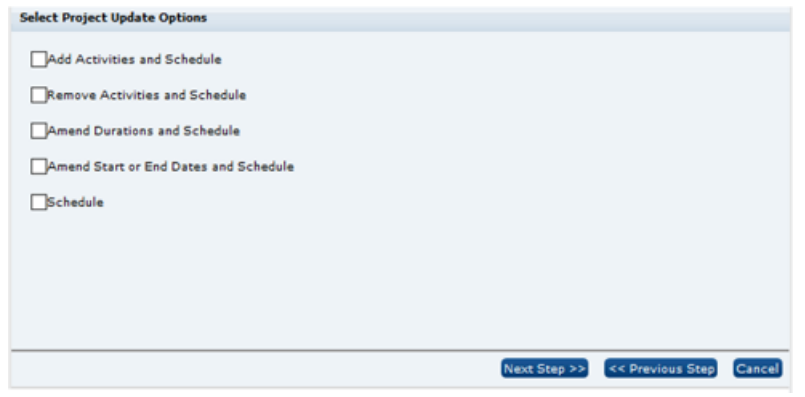

• If the **Add Activities and Schedule**, **Remove Activities and Schedule**, or **Amend Durations and Schedule** option is selected, the next step presents a list of activities for selection.

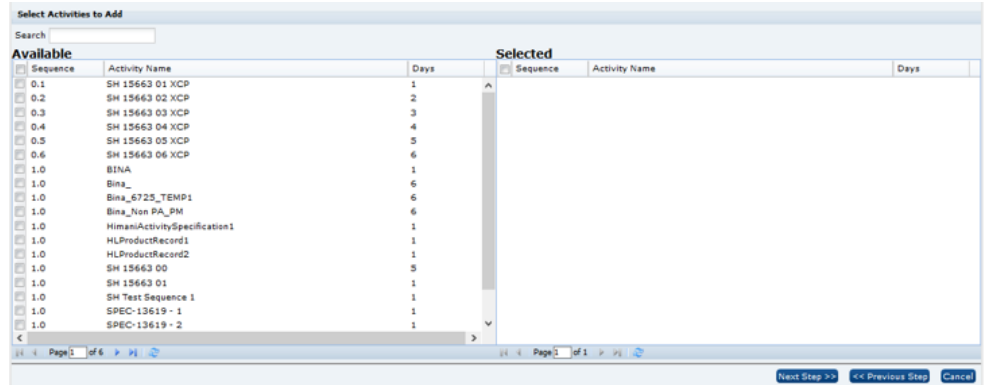

The **Amend Durations and Schedule** option then presents the list of selected activities for entry of the duration days of each.

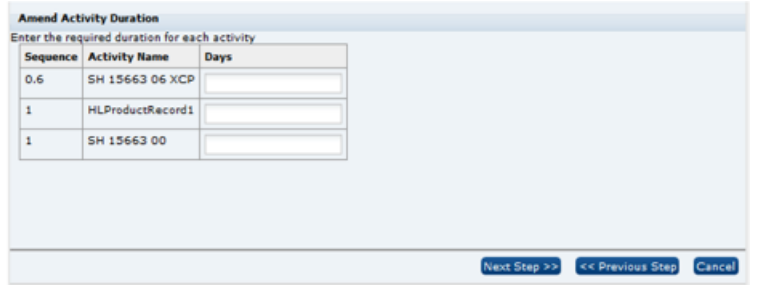

• If the Amend Start or End Dates and Schedule option is selected, the next step prompts for the start and end dates.

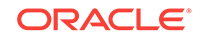

<span id="page-8-0"></span>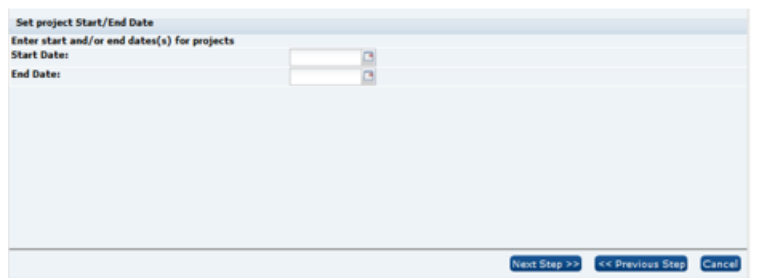

• Finally, the Schedule Activities step is always be presented, regardless of which options have been selected, for the selection of the scheduling method:

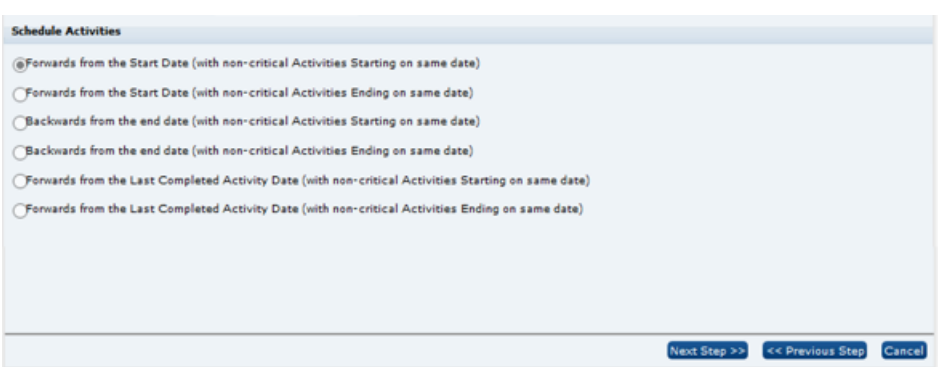

A confirmation prompt is then presented, followed by the submission of a batch job to perform the selected actions. On completion, an email notification is sent.

### Project Linking Improvements

Enhancements are made to the project linking and unlinking facilities:

**1.** A new **Project Linking** wizard to streamline the process of linking Product Specifications to Projects, allowing for multiple specifications to be linked to their projects in a single action.

From a list view of specifications, selecting the **Link Specifications to Projects** action opens a dialog box with filtering options to search for the specifications to be linked.

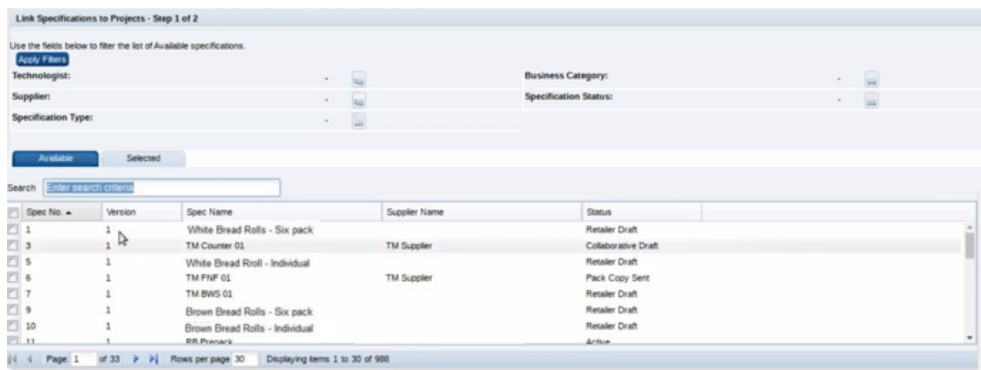

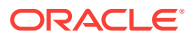

<span id="page-9-0"></span>Clicking Next Step presents a page of the selected specifications for selection of the project activities to be linked.

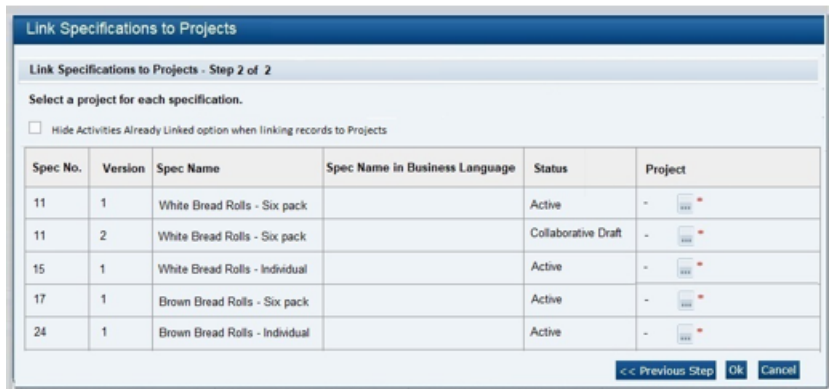

The option to exclude those that are already linked to a specification is controlled by a new system parameter.

Following confirmation, a batch job is submitted to perform the linking. On completion, an email notification is sent.

**2.** A facility to simplify the process of **unlinking multiple records** (such as Specifications or Audits/Visits) from projects is provided. Users with the Project Manager or Project Administrator authority profile can select a number of projects to be unlinked, using a single action.

The Unlink action (either when editing the Project's Linked Records page, or from the Project Links section / page when editing a linked record) initiates the process to unlink the record from the project activity. It also unlinks any other activities within the project that are linked to the record, where they share the same Linkage Group. The status of the activity is reset to Not Started, unless other records remain linked to it.

#### Additional Reports

The fifth phase of the initial set of standard BI Publisher report templates is made available within the Reports module. The new reports are available for scheduling, and may be copied and adapted to form custom variants.

The following standard reports are made available:

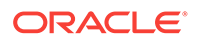

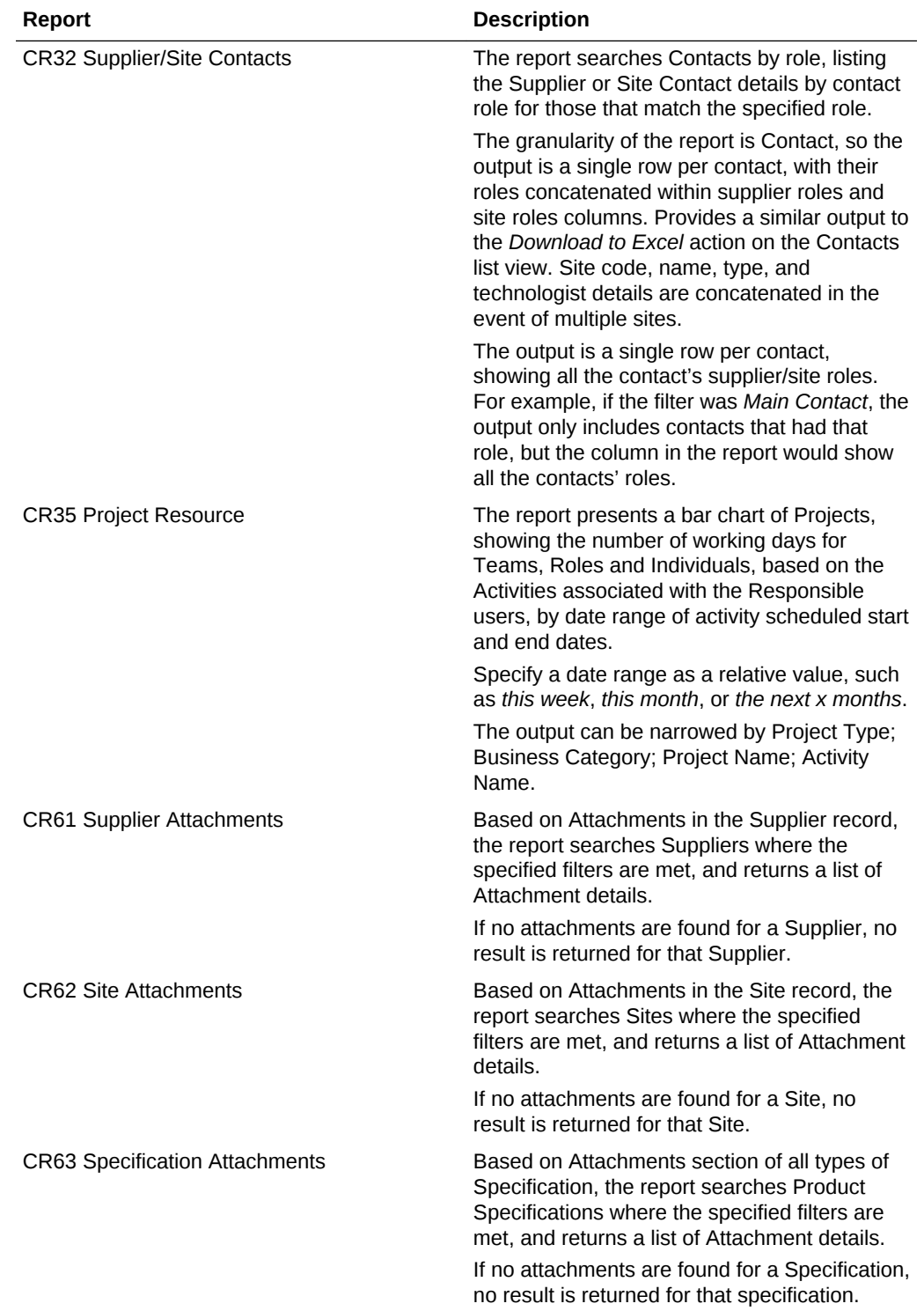

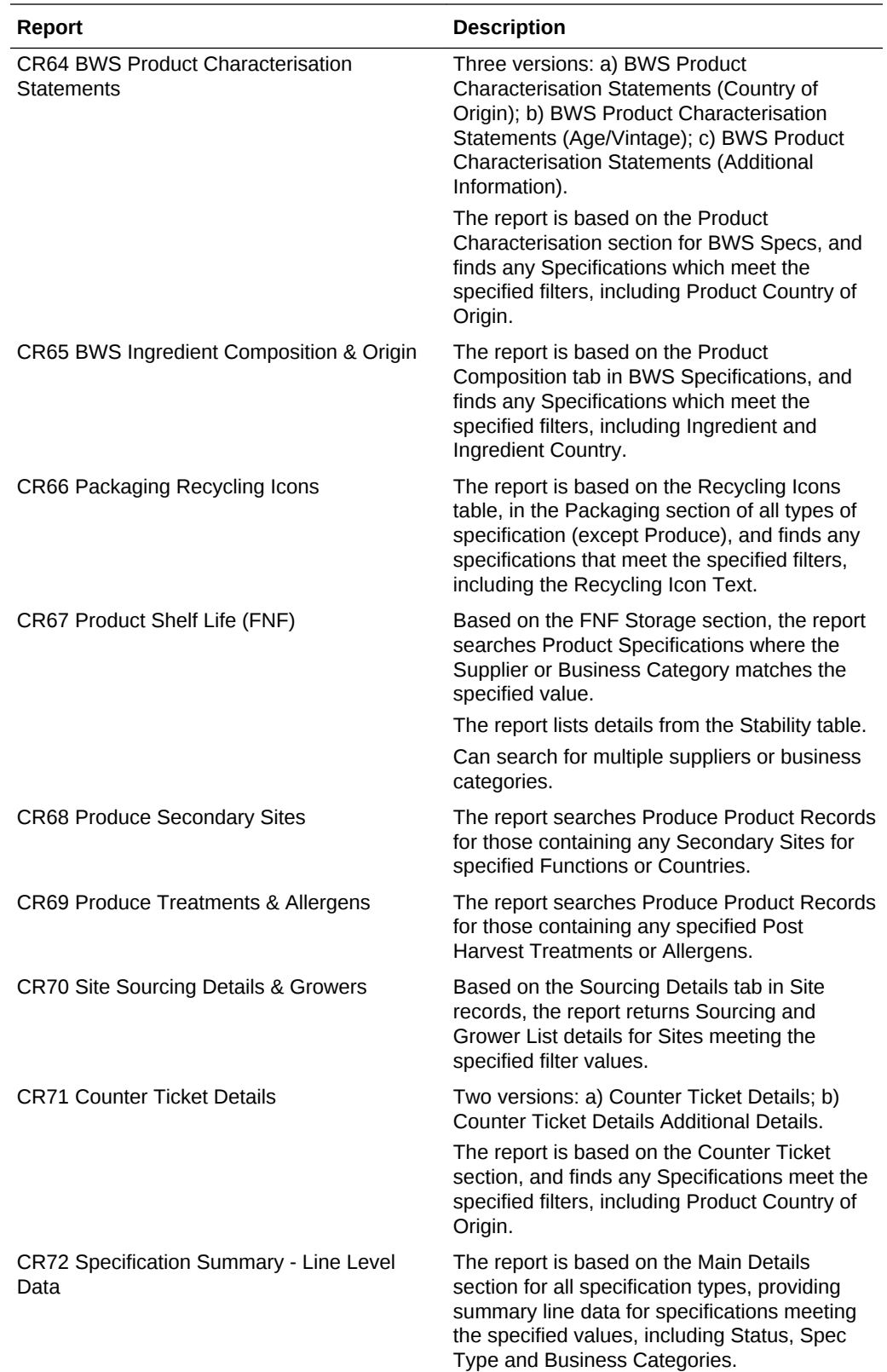

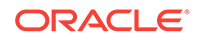

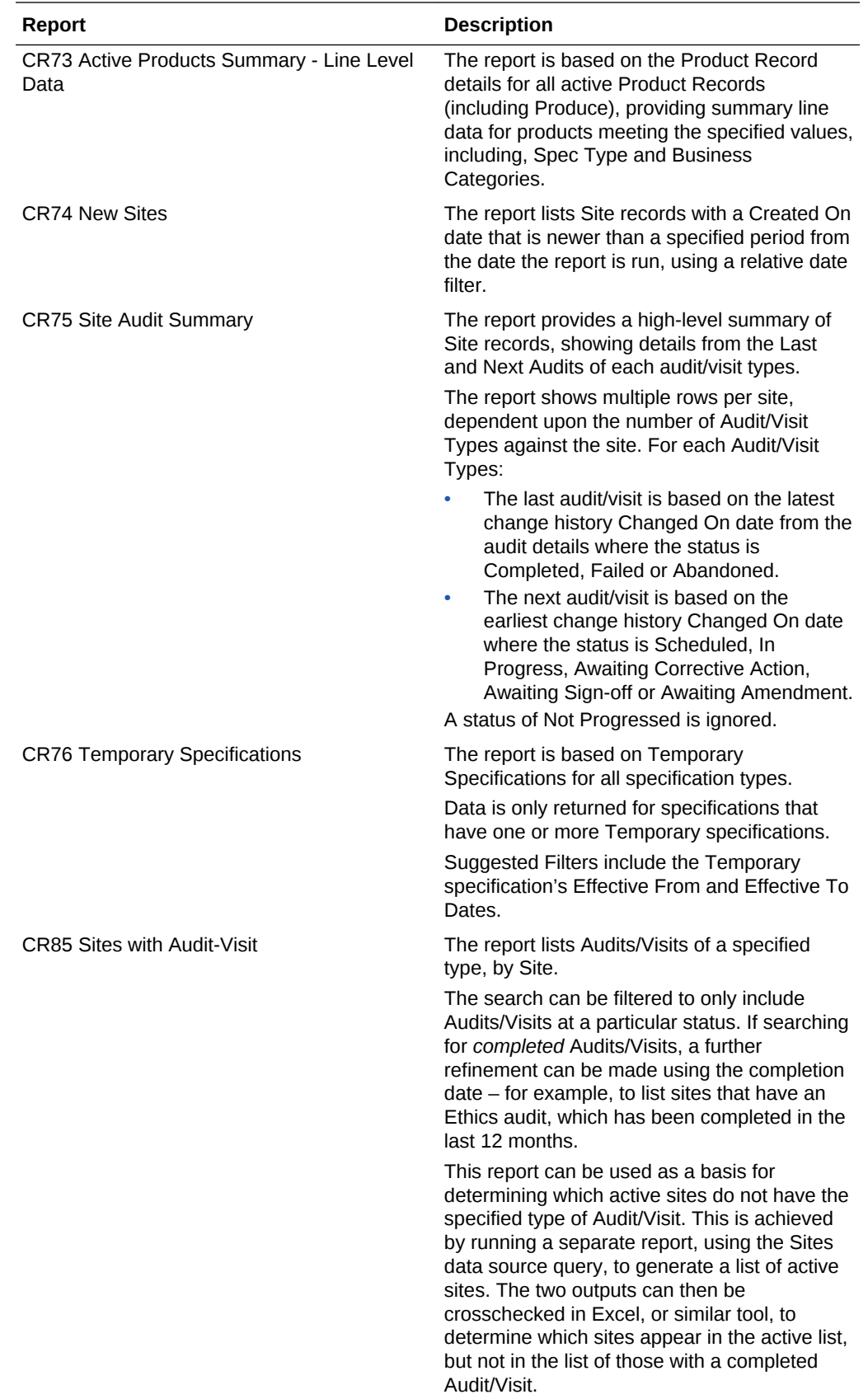

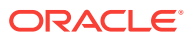

**Note:**

Reports CR38 and CR39 are superseded by report CR85.

## <span id="page-13-0"></span>Post Release Tasks & Impact on Existing Installation

The following post release tasks and impact on an existing installation must be taken into account as part of this release.

## Permissions: Finished Product Standards

For existing installations, if the Chemical or Microbiological pages within the FPS section are required to be hidden, the following changes can be made to the Permissions spreadsheet. Add the following rows to the Specification page, as required.

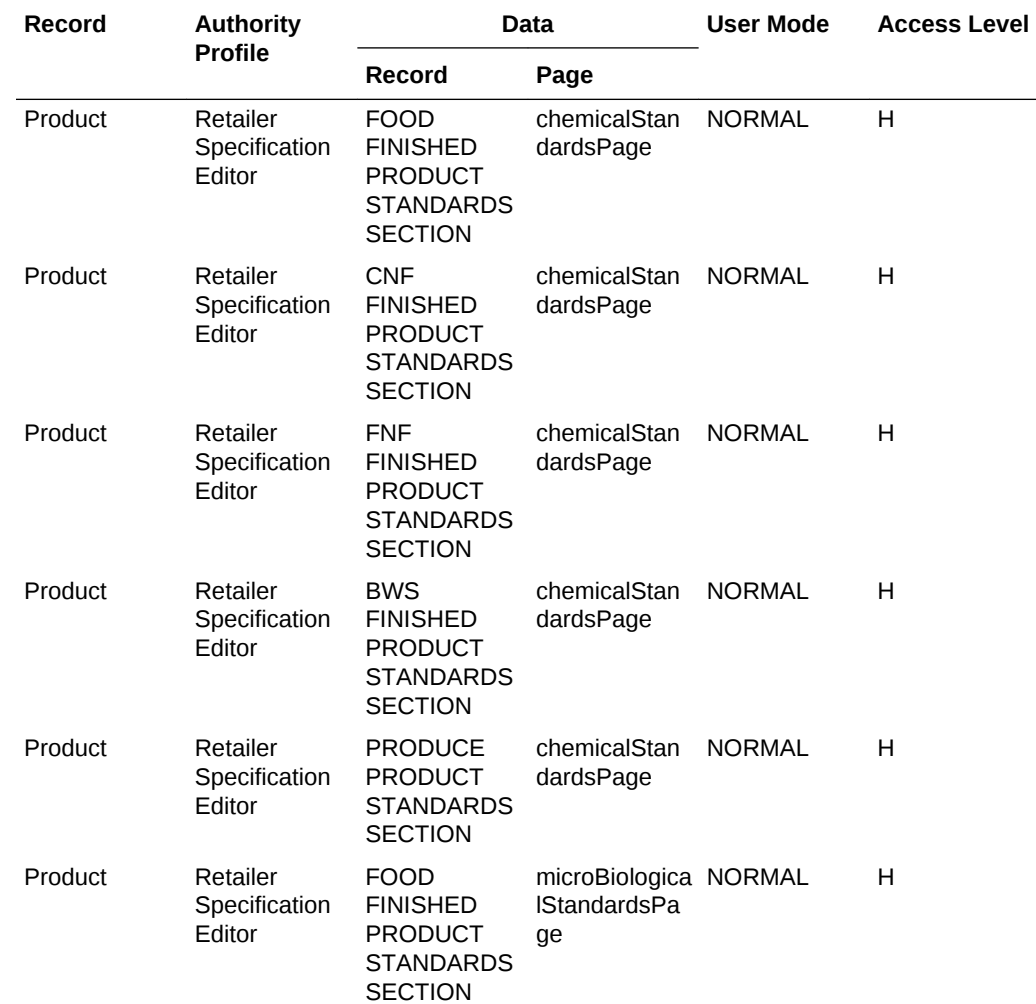

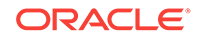

<span id="page-14-0"></span>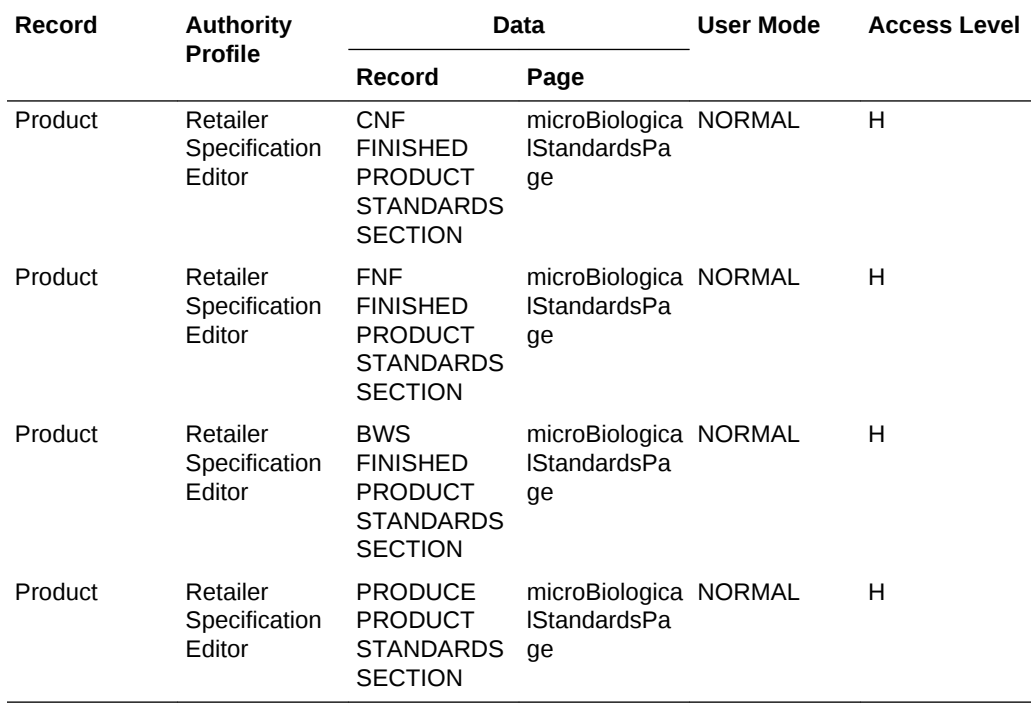

The instructions for downloading and uploading the amended Permissions spreadsheet are as follows:

- **1.** Log in as an Oracle Authorized Administrator user and go to Company > Admin > Roles & Permissions.
- **2.** Open the Permissions page.
- **3.** Download the active spreadsheet by selecting the row with *true* in the Active Permissions column, click *Download Selected*, and save locally.
- **4.** Edit the downloaded spreadsheet, make the changes described above, then save the spreadsheet.
- **5.** Upload the edited spreadsheet by clicking *Upload Permissions*, select the spreadsheet and click Ok.
- **6.** Apply the changes by selecting the uploaded spreadsheet row and click *Process Selected*, then *Ok* to confirm.

### Project Scheduling Tools

For upgraded installations, the existing Projects action menu option of Add Activity and Schedule will be replaced with a Schedule Projects wizard which incorporates this existing feature. The Schedule Projects wizard generates a batch job on successful completion. The batch job will generate a start and new project update end email notification. The end email notification will include project update pass and fail information. The new end email template (MULTIPROJECTUPDEND) can be customized by the administrator, if required.

### Project Linking Improvements

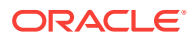

The new system parameter to hide activities that are already linked to a record provides the default for this option when linking projects. In existing systems, change the default setting (unchecked), if required. The new Project Linking email template (LINKSPECTOPROJECT) can be customized by the administrator, if required.

## <span id="page-15-0"></span>Additional Reports

New reports become available. Configure a schedule for those required to be run.

## Enabling Artwork with SSO

Artwork is not a core Brand Compliance module, but a third-party add-on application. This process enables the integration with the third-party Artwork application, where it is used.

For existing installations that use the Artwork module, in order to configure single sign on (SSO) between Brand Compliance and the Artwork solution (using IDCS authentication), the following steps must be taken by the Customer or their Partner:

- **1.** Ensure the MYARTWORK external system has been created in Brand Compliance PROD and STAGE.
- **2.** Raise an SR service requesting for creation of the Artwork Application for PROD and STAGE. The call back URLs and IDCS URLs must be provided in the SR.
- **3.** Once created, you will be able to gather the Client ID and Client Secret from IDCS.

Refer to the Artwork chapter in the *Oracle Retail Brand Compliance Management Cloud Service Administration Guide* for the full process for enabling Artwork with SSO.

## Enabling User Roles

If they do not already exist, configure the *Power User*, *Account Administrator*, *Assistant Technologist*, and *Site Inspector* user roles, and assign to the appropriate users.

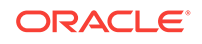

# <span id="page-16-0"></span>2 Client Requirements

This chapter covers the Client System requirements supported for Oracle Retail Brand Compliance Management Cloud Service.

## Client System Requirements

The following technology is supported

#### **Note:**

Oracle Retail assumes that the retailer has ensured its Operating System has been patched with all applicable Windows updates.

The following web browsers are supported:

- Mozilla Firefox ESR 68+
- Internet Explorer 11
- Microsoft Edge 44+
- Chrome (Desktop) 79+

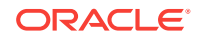

# <span id="page-17-0"></span>3 Noteworthy Resolved Issues

This following table highlights specific key fixes that are included in this release. In some cases, only a percentage of the overall fixed defects are listed.

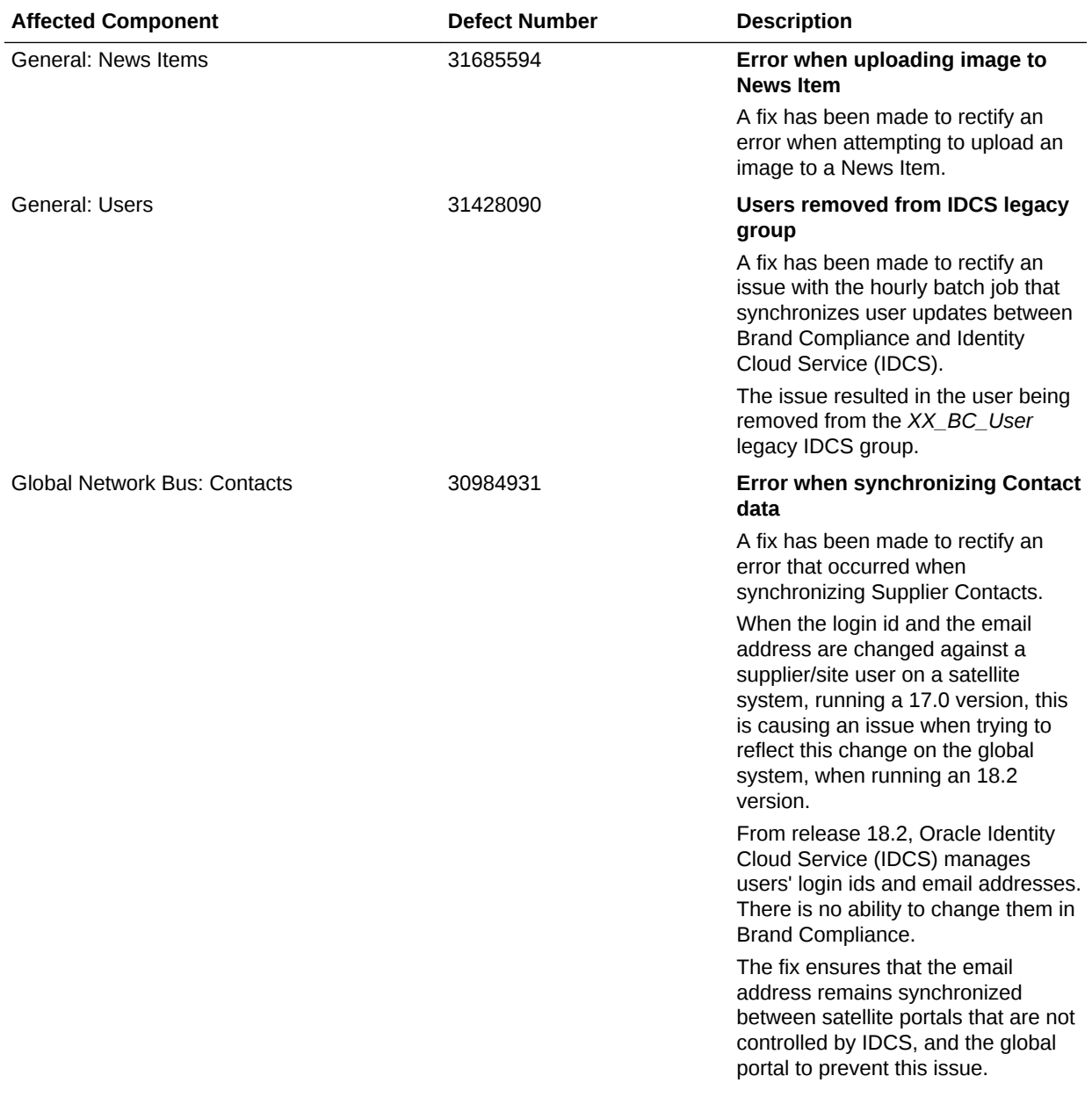

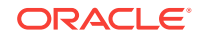

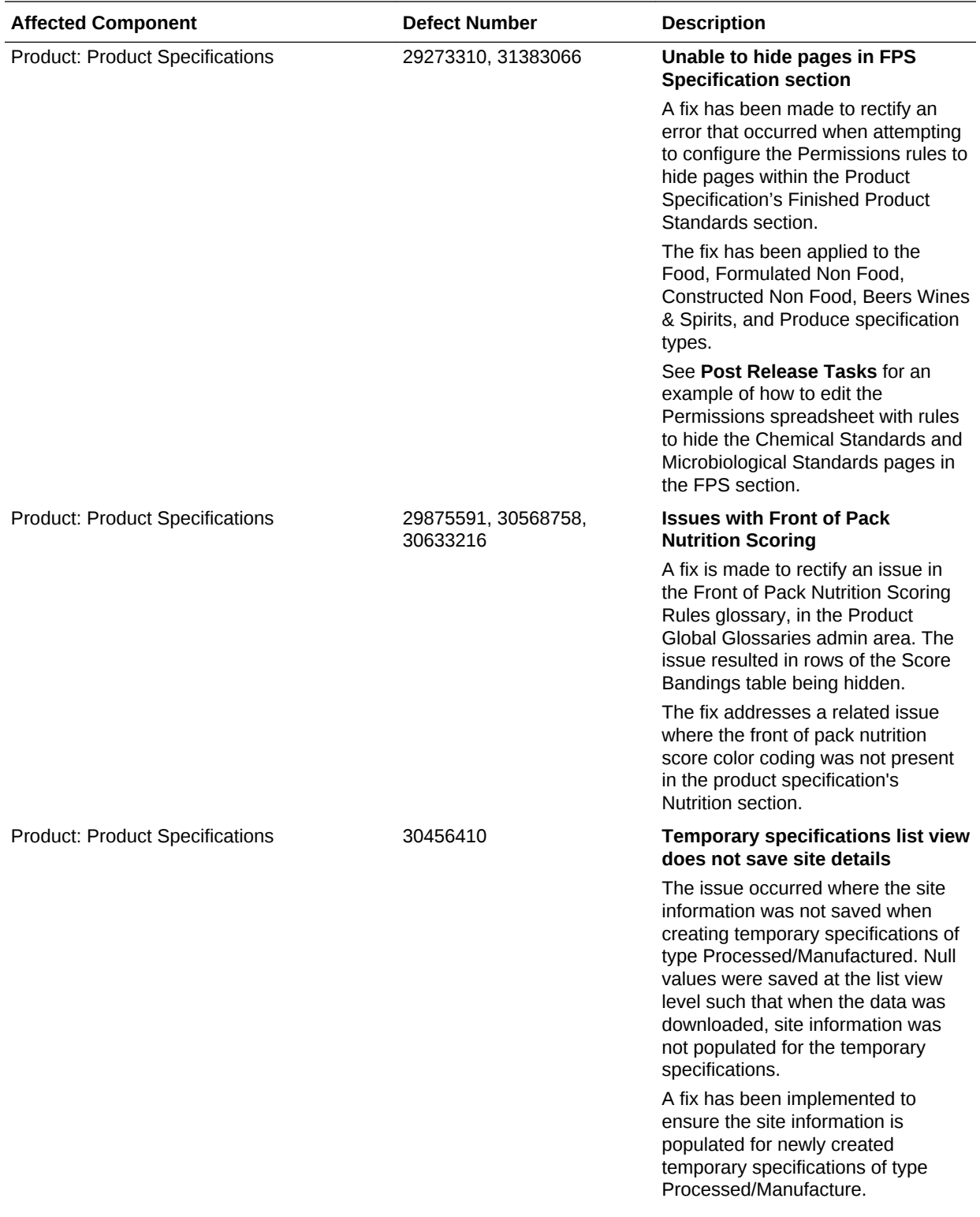

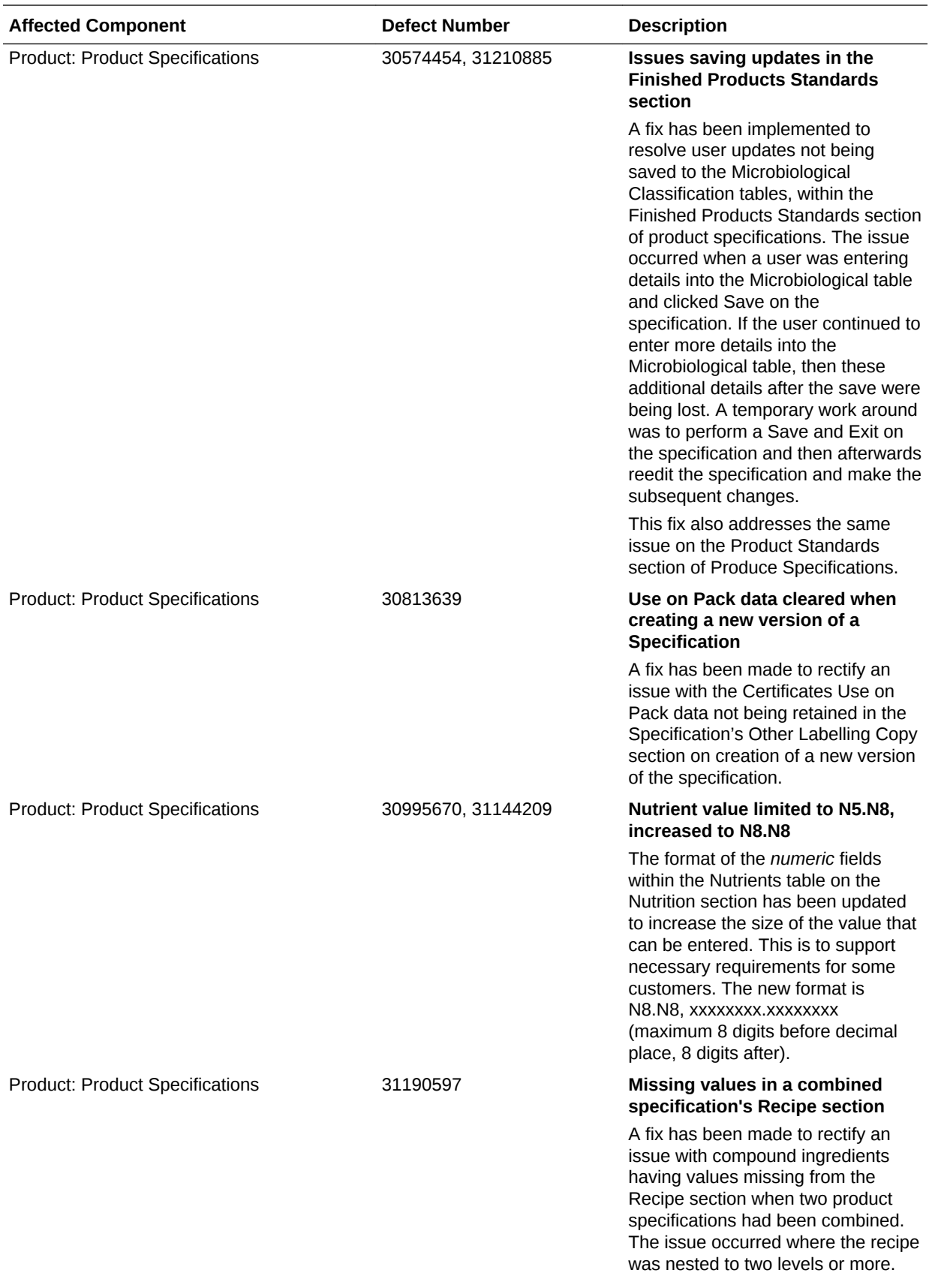

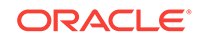

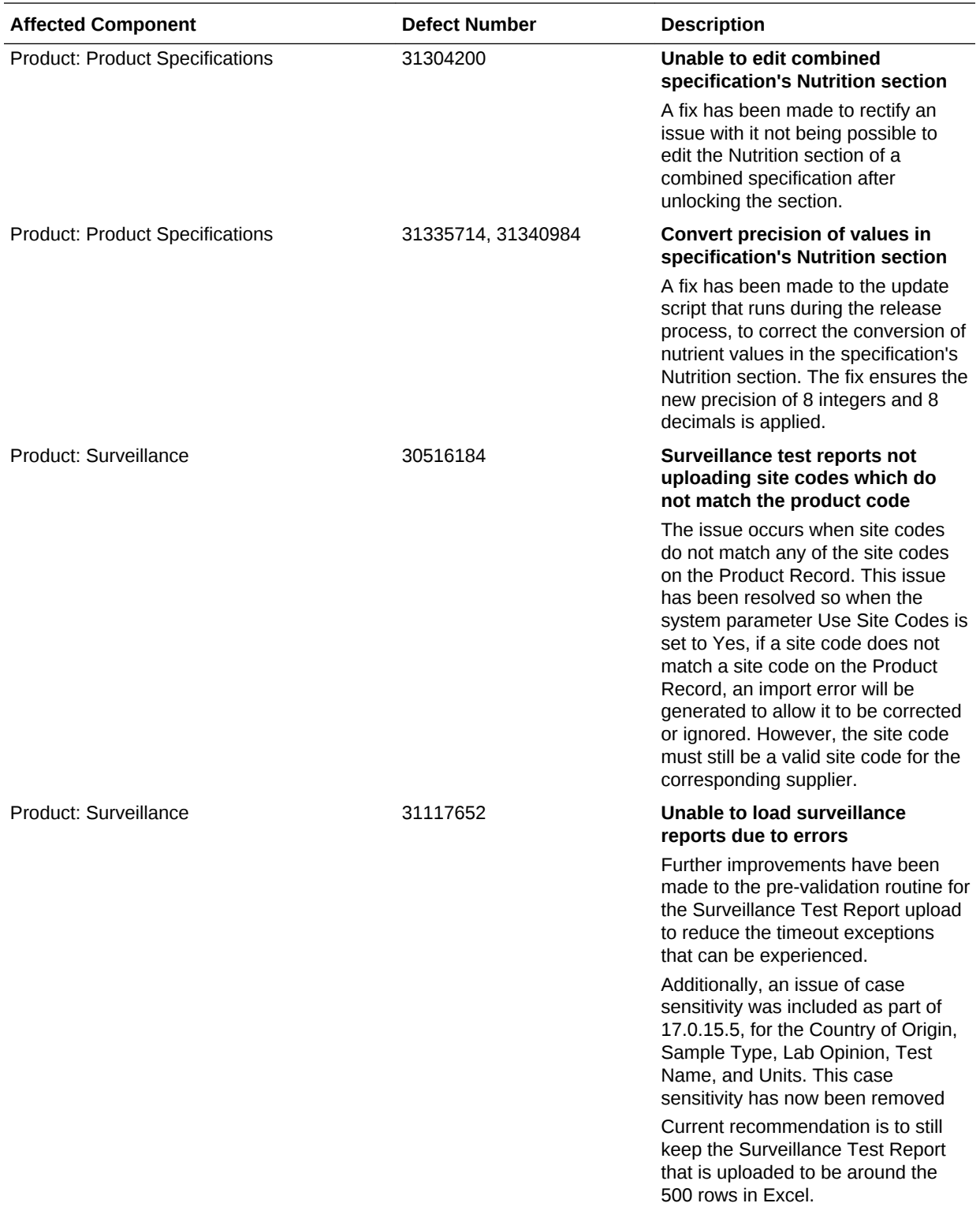

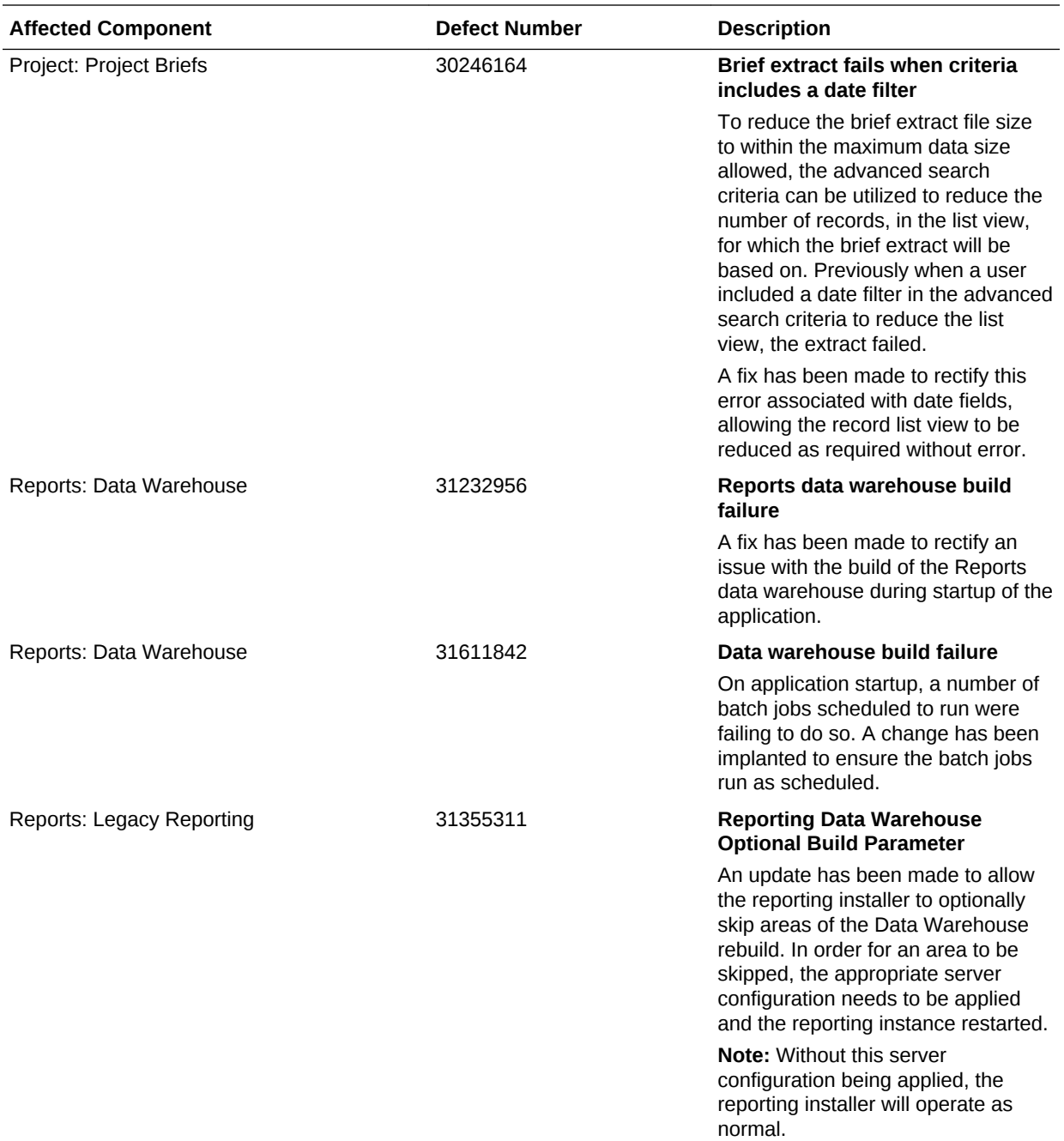

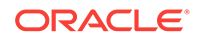

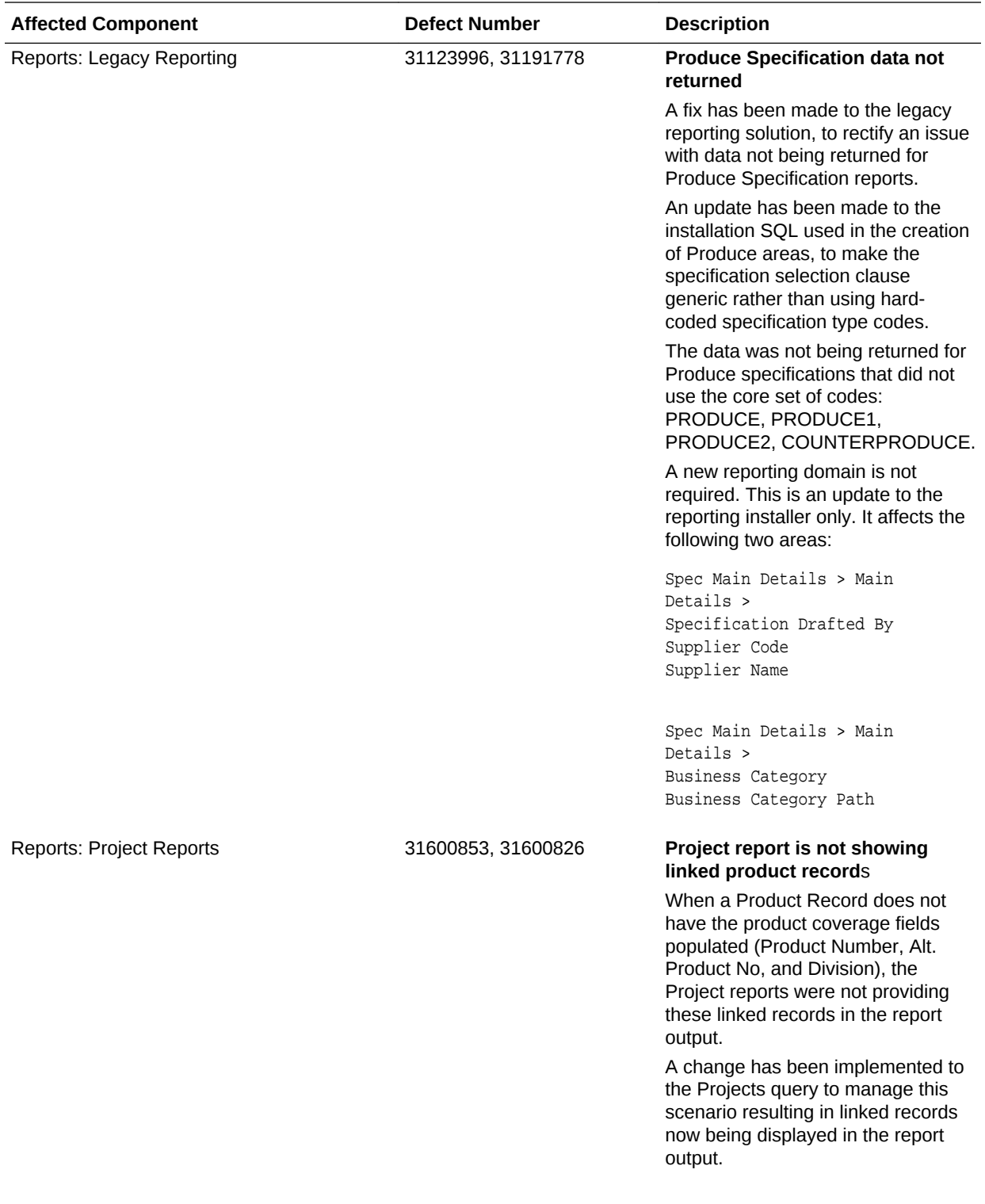

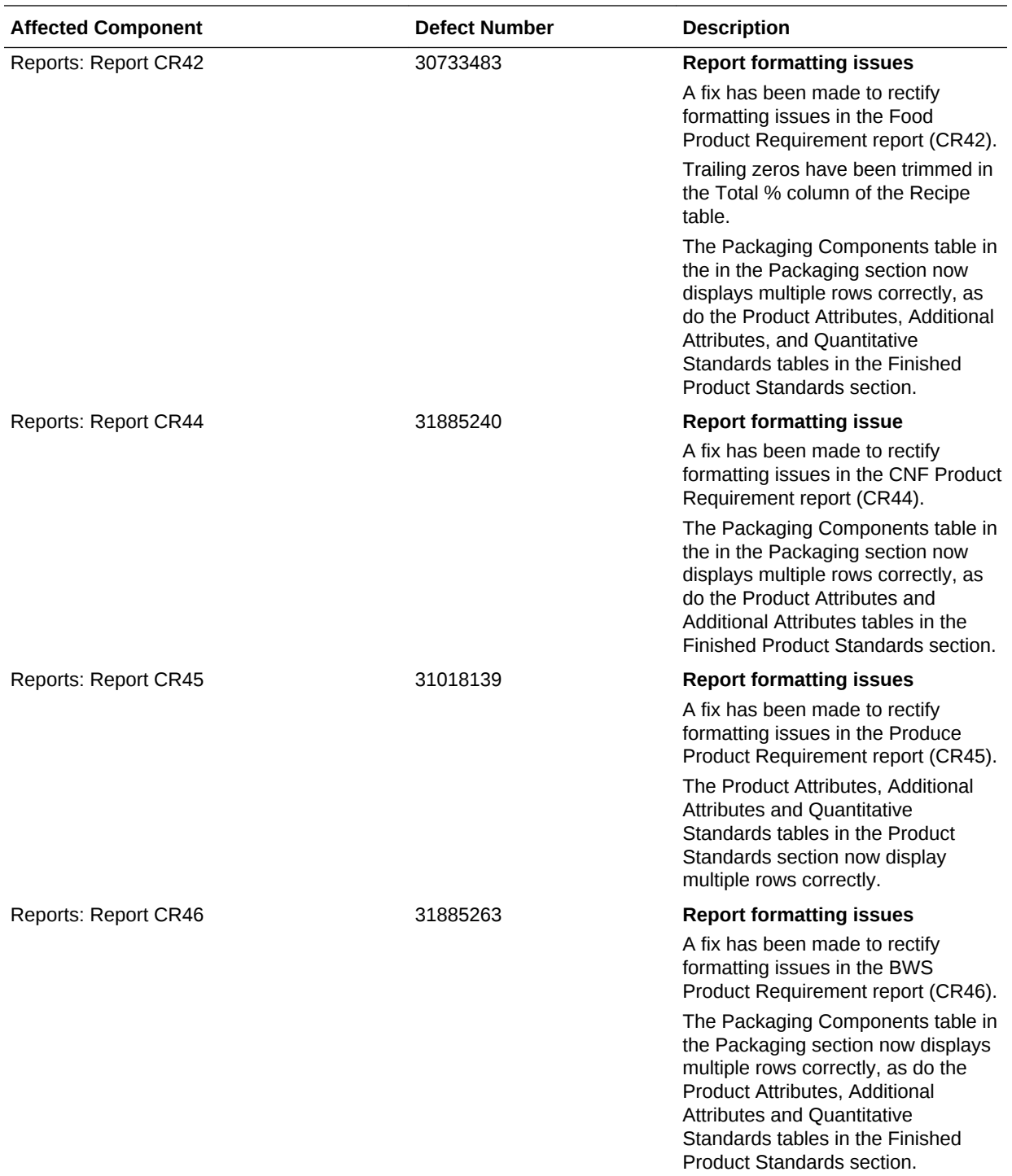

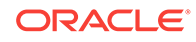

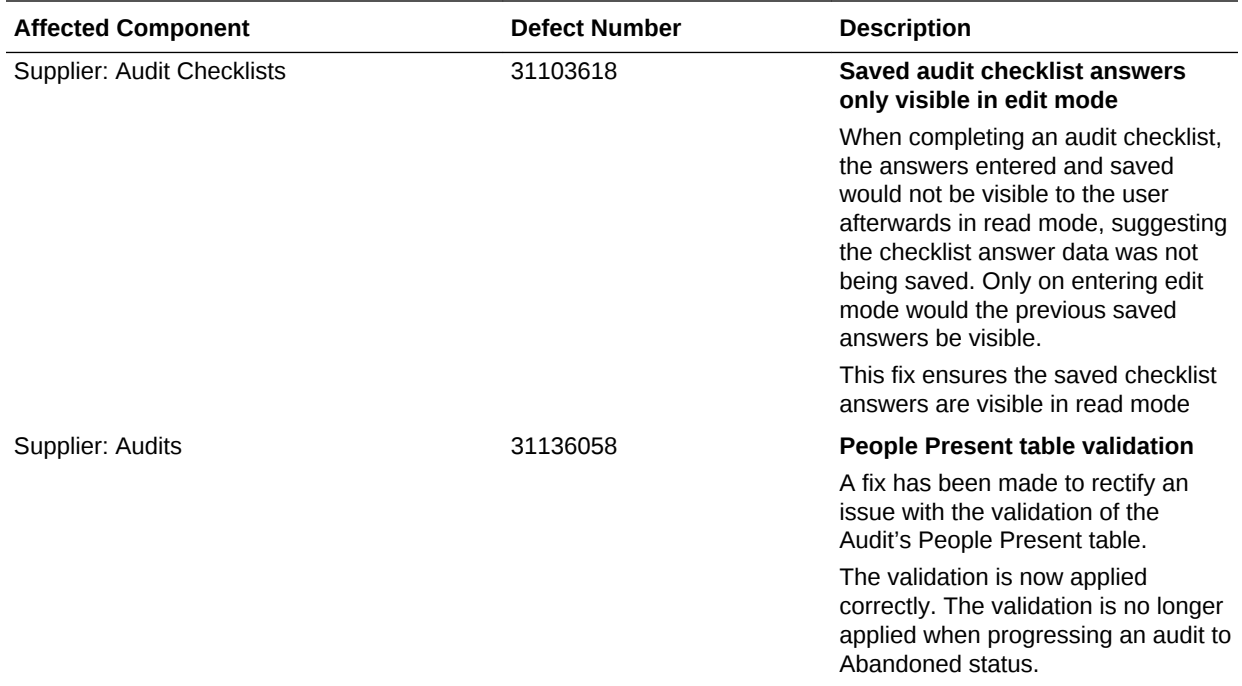

# <span id="page-25-0"></span>4 Deprecated Features

As part of the continuous delivery model for cloud services, features and technical components of a solution may be removed or replaced to enhance the security, performance, and overall quality of the cloud service. When this occurs, the deprecation of a feature or component will be announced in advance, allowing customers sufficient time to anticipate the change and transition to any enhanced replacement feature/component. After the deprecation is announced, the deprecated feature or component will remain in the solution until the planned removal date and will not be enhanced or made compatible with other new features.

For the full schedule of planned deprecations for this product, see the Deprecation Advisory accessed from the following Documentation Library: Oracle Retail Brand Compliance Management Cloud Service Documentation Library MOS Doc ID 2400174.1 at: [https://support.oracle.com/epmos/faces/DocumentDisplay?](https://support.oracle.com/epmos/faces/DocumentDisplay?id=2400174.1) [id=2400174.1](https://support.oracle.com/epmos/faces/DocumentDisplay?id=2400174.1)

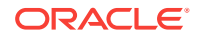